# *Technical Article Sequencing and Managing Multiple Power Rails in a System: Common Questions Answered*

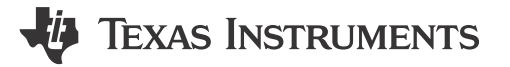

Aarsh Shah

The input voltages (rails) powering today's complex field-programmable gate arrays (FPGAs), applicationspecific integrated circuits (ASICs), digital signal processors (DSPs), central processing units (CPUs) and microcontrollers (MCUs) must be sequenced on and off in a controlled manner. For example, TI's [digital PMBus](http://www.ti.com/lsds/ti/power-management/sequencer-overview.page#digital) [sequencers](http://www.ti.com/lsds/ti/power-management/sequencer-overview.page#digital) can control 10 to 32 voltage rails to ensure correct power-on and power-off sequences. Using the fault log and unique black-box logging function for debugging, the sequencers also monitor overall system health to help plan for both unexpected system power events and log system events. Here are some common questions and answers about initialization and sequencing for TI's UCD90xxx sequencer family.

**Q:** How do I communicate with UCD90xxx devices? Is any hardware required?

**A:** UCD90xxx devices use PMBus communication. UCD90xxx devices are PMBus slaves, so you need to have a PMBus host to communicate with them. This PMBus host can be a microcontroller unit (MCU) or FPGA implementation that is PMBus Rev. 1.2 compliant. For ease of use, you can take advantage of TI's Fusion Digital [Power™ designer graphical user interface \(GUI\)](http://www.ti.com/tool/fusion_digital_power_designer), which does require a [USB-to-general-purpose input/output](http://www.ti.com/tool/USB-TO-GPIO) [\(GPIO\) adapter](http://www.ti.com/tool/USB-TO-GPIO) to connect between the PC and the device.

**Q:** Why should I use the Fusion Digital Power designer GUI?

**A:** The Fusion Digital Power designer GUI serves three major functions. It:

- Provides a graphical interface to configure the UCD90xxx device so that you don't have to waste time learning the full PMBus commands supported.
- Generates configuration files and scripts for manufacturing.
- Delivers live telemetry data for monitoring and debugging.

**Q:** How do I know which PMBus commands are supported by the different devices in the UCD90xxx sequencer family?

**A:** Since these devices support a wide range of PMBus commands, TI prepared a user's guide. The ["UCD90xxx](https://www.ti.com/lit/pdf/slvu352) [Sequencer and System Health Controller PMBus Command Reference](https://www.ti.com/lit/pdf/slvu352)" provides details about the supported commands, as well as a description of the device behavior of each function.

**Q:** How many rails can each UCD90xxx device support?

**A:** The UCD90xxx sequencer family can support from 10-32 rails. However, some UCD90xxx devices have more analog monitor (MON) pins than the number of rails it can support. You can assign these additional MON pins as current- or temperature-sense pins. For example, the [UCD90320](http://www.ti.com/product/UCD90320) is a 32-rail PMBus sequencer that supports 24 analog rails and eight digital rails (monitoring power good signal only).

**Q:** What if I have to use my own PMBus host?

**A:** The Fusion Digital Power designer GUI has a PMBus logging feature to assist you. As you can see in [Figure](#page-1-0)  [1](#page-1-0), the PMBus logging feature generates a text file that records all of the background communication activities between the GUI and the device. You can use the log to learn how to develop your own PMBus host.

1

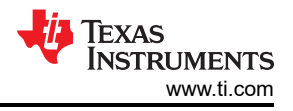

<span id="page-1-0"></span>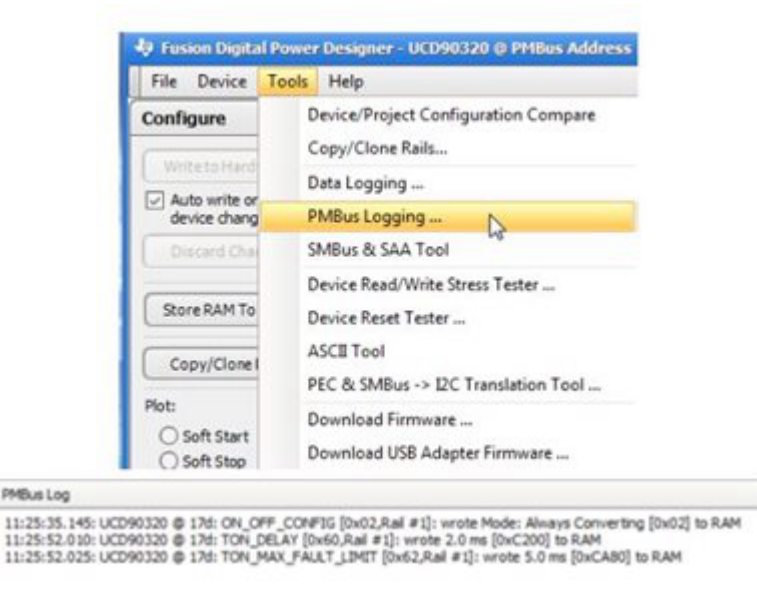

**Figure 1. PMBus Logging Feature**

**Q:** How can I configure and sequence the voltage rails?

**A:** You can configure rail sequencing using the V<sub>OUT</sub> Config tab of the Fusion Digital Power designer GUI. When a rail receives a turn-on or turn-off command as defined in the on/off config section, it checks the dependency conditions. Once all dependencies are fulfilled, the rail then waits for a turn-on delay time or a turn-off delay time, and then asserts or de-asserts the EN pin. After the EN pin of a rail is asserted, if the rail voltage does not rise above the power good on threshold within the maximum turn-on time, a "time on max" fault occurs. During turn-off, a "time off max" warning occurs if the voltage does not fall below 12.5% of the nominal output voltage. After you've configured the rail sequence, the GUI displays the simulated sequence timing in the  $V_{OUT}$  Config tab demonstrating the dependencies among the rails. [Figure 2](#page-2-0) shows an example of power-on and power-off slew rates.

<span id="page-2-0"></span>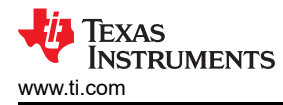

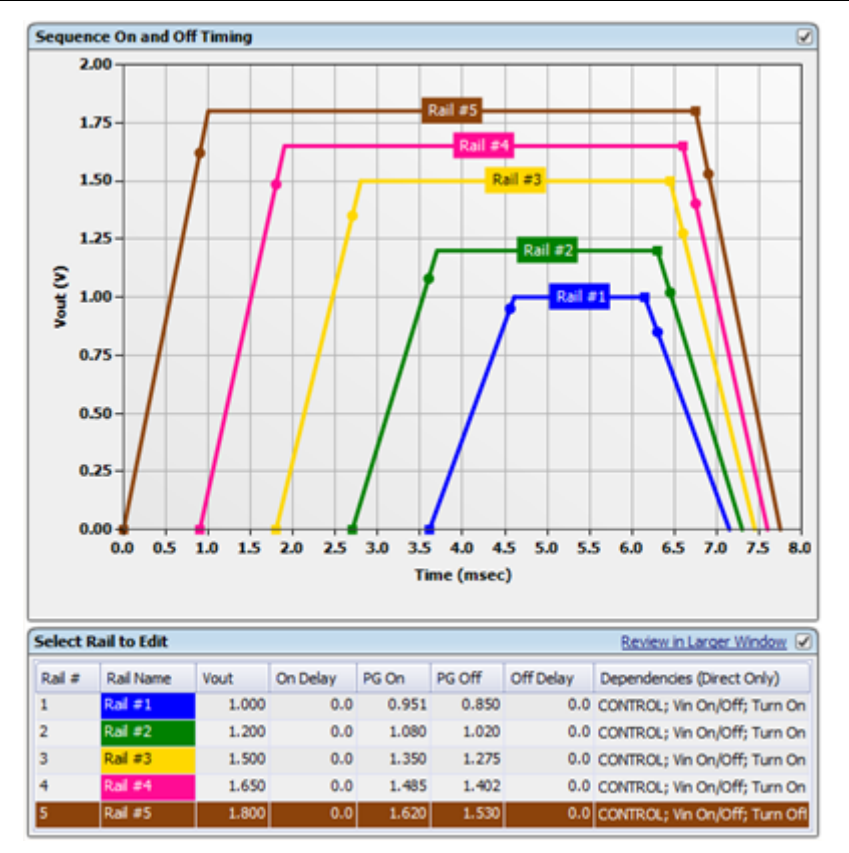

**Figure 2. Sequence on and off Timing Window (Rail Config)**

**Q:** What are the different ways to sequence multiple voltage rails?

**A:** As shown in [Figure 3](#page-3-0), the devices can implement sequential, ratiometric and simultaneous sequencing between multiple rails, with delay or dependency-based modes programmable via PMBus.

3

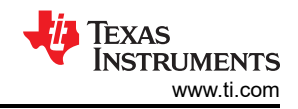

<span id="page-3-0"></span>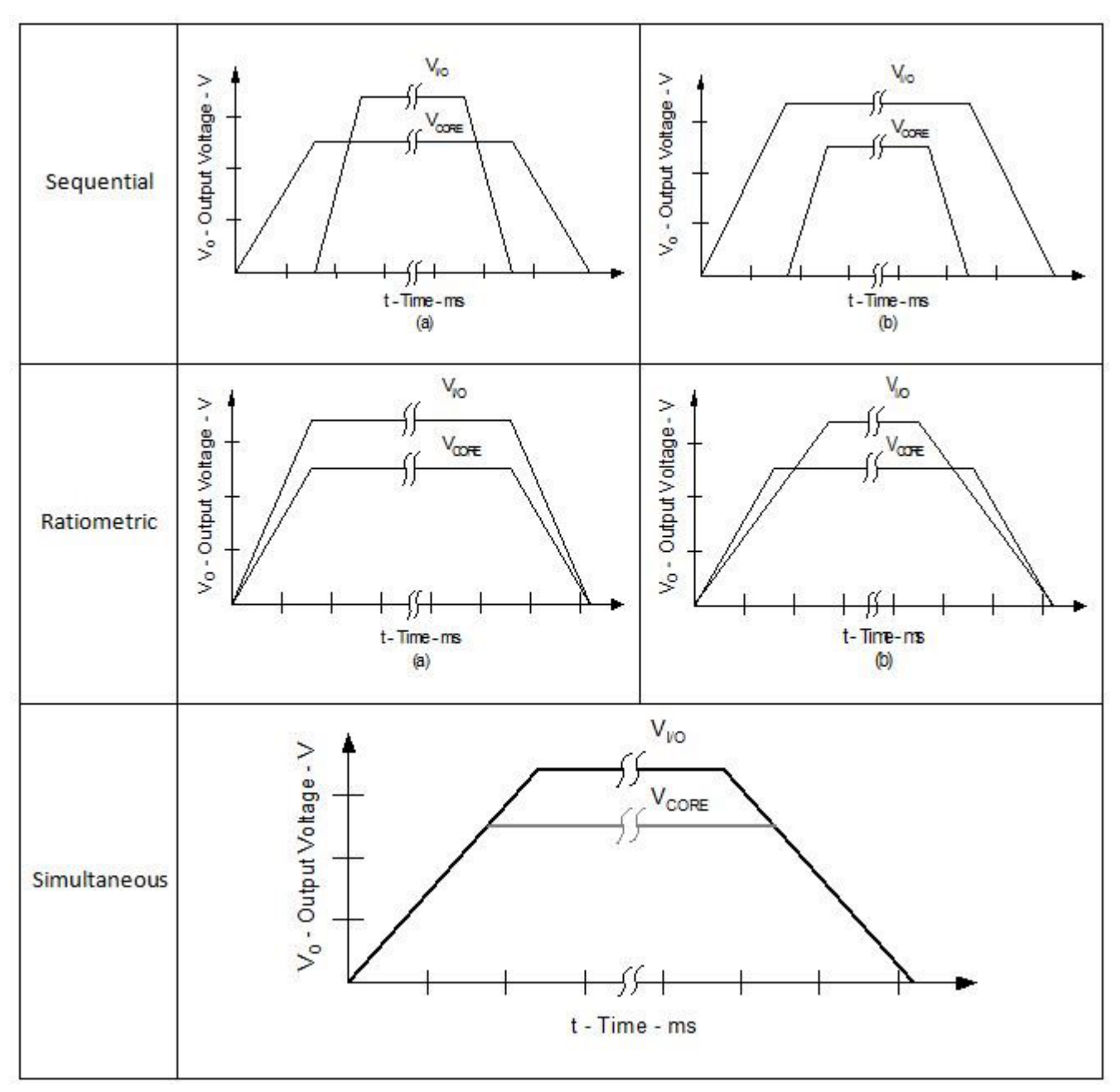

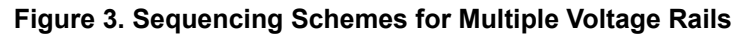

**Q:** Can I passcode-protect my configurations?

**A:** Yes, the UCD90xxx has a security feature to protect against unintended/unauthorized flash writes. You can enable the security feature by using the Fusion Digital Power designer GUI, as shown in [Figure 4](#page-4-0), or by sending a corresponding PMBus command. For safety reasons, the passcode is not stored in the project file (.xml).

<span id="page-4-0"></span>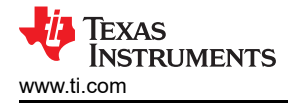

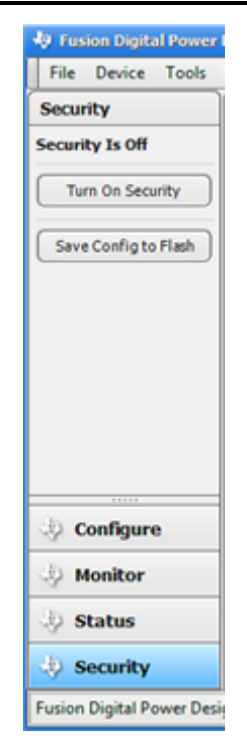

### **Figure 4. Enabling the Security Feature in the Fusion Digital Power Designer GUI**

**Q:** Can I cascade multiple devices for higher rail sequencing?

**A:** Cascading multiple devices is easier with TI's newest [UCD90320](http://www.ti.com/product/UCD90320), [UCD90240](http://www.ti.com/product/UCD90240), [UCD90160A](http://www.ti.com/product/UCD90160A) and [UCD9090A](http://www.ti.com/product/UCD9090A)  sequencers. With these devices, you can easily cascade multiple devices using the fault pin. There are up to four dedicated system fault pins, which can coordinate synchronized fault responses and shut down upon any rail fault. The synchronized clock enables precise timing of events on different ICs. See Figure 5.

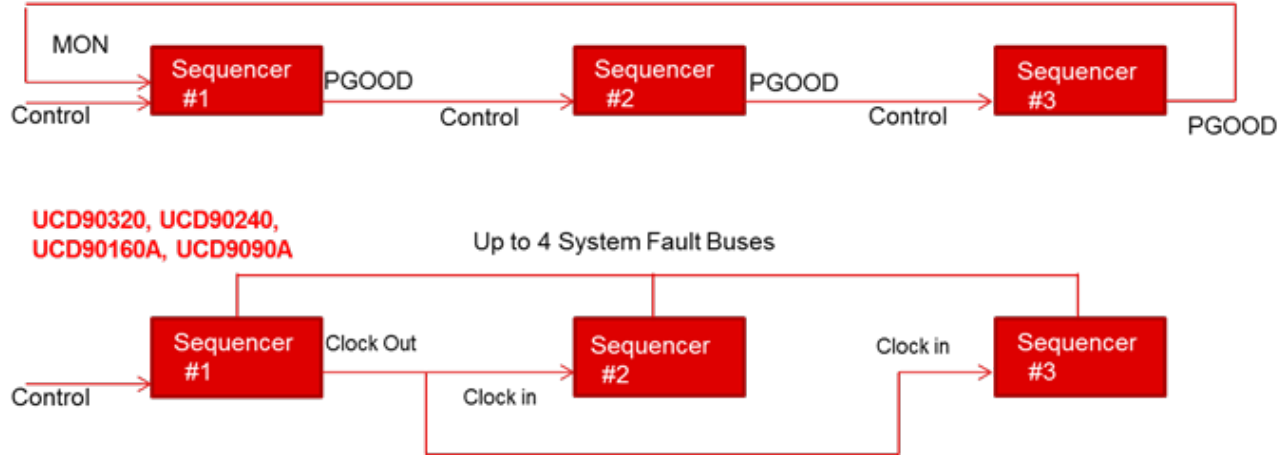

#### **Existing UCD90xxx Sequencers**

**Figure 5. Cascading Multiple UCD90xxx Devices**

TI's UCD90xxx sequencers have several features for sequencing, monitoring, margining and configuring. If you have any additional questions, please submit them in the [TI E2E™ Community Sequencers forum](https://e2e.ti.com/support/power_management/svs_and_sequencers/).

#### **Additional Resources**

• Visit TI's [digital PMBUS sequencer](http://www.ti.com/lsds/ti/power-management/sequencer-overview.page#digital) portal.

5

## **IMPORTANT NOTICE AND DISCLAIMER**

TI PROVIDES TECHNICAL AND RELIABILITY DATA (INCLUDING DATA SHEETS), DESIGN RESOURCES (INCLUDING REFERENCE DESIGNS), APPLICATION OR OTHER DESIGN ADVICE, WEB TOOLS, SAFETY INFORMATION, AND OTHER RESOURCES "AS IS" AND WITH ALL FAULTS, AND DISCLAIMS ALL WARRANTIES, EXPRESS AND IMPLIED, INCLUDING WITHOUT LIMITATION ANY IMPLIED WARRANTIES OF MERCHANTABILITY, FITNESS FOR A PARTICULAR PURPOSE OR NON-INFRINGEMENT OF THIRD PARTY INTELLECTUAL PROPERTY RIGHTS.

These resources are intended for skilled developers designing with TI products. You are solely responsible for (1) selecting the appropriate TI products for your application, (2) designing, validating and testing your application, and (3) ensuring your application meets applicable standards, and any other safety, security, regulatory or other requirements.

These resources are subject to change without notice. TI grants you permission to use these resources only for development of an application that uses the TI products described in the resource. Other reproduction and display of these resources is prohibited. No license is granted to any other TI intellectual property right or to any third party intellectual property right. TI disclaims responsibility for, and you will fully indemnify TI and its representatives against, any claims, damages, costs, losses, and liabilities arising out of your use of these resources.

TI's products are provided subject to [TI's Terms of Sale](https://www.ti.com/legal/terms-conditions/terms-of-sale.html) or other applicable terms available either on [ti.com](https://www.ti.com) or provided in conjunction with such TI products. TI's provision of these resources does not expand or otherwise alter TI's applicable warranties or warranty disclaimers for TI products.

TI objects to and rejects any additional or different terms you may have proposed.

Mailing Address: Texas Instruments, Post Office Box 655303, Dallas, Texas 75265 Copyright © 2023, Texas Instruments Incorporated